# **Osciloscopio virtual para formación práctica en carreras de Ingeniería**

*Virtual oscilloscope for practical training in career engineering*

Marcos D. Aranda<sup>1</sup>, J. Eduardo Cano<sup>1</sup>, Pedro D. Foresi<sup>1</sup>, Paola I. Beltramini<sup>1</sup>

<sup>1</sup>Grupo de Investigación GIIoT – Facultad de Tecnología y Cs. Aplicadas, Universidad Nacional de Catamarca, Catamarca, Argentina

maranda@tecno.unca.edu.ar; jesuseduardocano@gmail.com; pdforesi7@yahoo.com.ar; [pbeltramini@tecno.unca.edu.ar](mailto:pbeltramini@tecno.unca.edu.ar)

**Recibido:** 28/07/2020 - **Aceptado:** 06/10/2020

# **Resumen**

Las prácticas de laboratorio son una actividad indispensable en la formación integral de un ingeniero. El instrumental que se utiliza en estas prácticas ha ido evolucionando a través del tiempo, y con los avances en la tecnología, la aparición de las computadoras y de los dispositivos móviles, fue cambiando la forma en que se diseñan, construyen y utilizan los instrumentos, migrando a laboratorios remotos o virtuales. Esto, sumado a la actual situación que está atravesando la sociedad mundial debido a la pandemia de la enfermedad coronavirus (COVID-19), que impide o limita la realización de actividades de enseñanza y aprendizaje presenciales, ponen de manifiesto la importancia de disponer de herramientas de esta naturaleza, que permitan a nuestros estudiantes ser artífices de su propio aprendizaje, y realizar prácticas de laboratorio aun en sus hogares. En este trabajo se comparte el desarrollo de un osciloscopio virtual de dos canales implementado por software libre, diseñado especialmente para utilizar en asignaturas de los primeros años de carreras de ingeniería o similares, a fin de que los alumnos conozcan y aprendan a utilizar dicho instrumento para visualizar y medir señales periódicas de baja frecuencia y realizar mediciones en circuitos sencillos.

**Palabras Claves**: Osciloscopio virtual, Ingeniería, enseñanza, aprendizaje, software libre

# **Abstract**

Laboratory practices are an essential activity in the comprehensive training of an engineer. The equipment used in these practices has evolved over time, and -with technological advances and the emergence of computers and mobile devices- the way in which instruments are designed, built and used, has changed, migrating to remote or virtual laboratories. All this, together with the current situation that world population is undergoing due to the coronavirus pandemics (COVID-19), which prevents or limits the performance of classroom teaching and learning activities, highlights the importance of having this kind of tools. They allow our students to be the designers of their own learning processes, and to carry out laboratory practices, even at home. In this work, the development of a two-channel virtual oscilloscope implemented by free software is described. The instrument was specially designed to be used in subjects from the first years of engineering careers, so that students know and learn to use this instrument to display and measure periodic low frequency signals and perform measurements on simple circuits.

**Keywords**: Virtual oscilloscope, Engineering, teaching, learning, free software

## **1. Introducción**

En las carreras de ingeniería se está prestando especial atención a las estrategias y formas de aprendizaje activo, investigaciones han demostrado que los

estudiantes pueden mejorar su aprendizaje si están activamente comprometidos con el material que están estudiando. Integrar laboratorios especiales ya sean remotos, virtuales (simulación) o de escritorio, en el diseño de actividades de enseñanza, permite que los

estudiantes conduzcan mejor su aprendizaje para lograr los resultados deseados. [1][2]

La realización de actividades prácticas de laboratorio es un componente clave en la formación integral y actualizada de un ingeniero electrónico, se desarrollan desde el primer año de la carrera, y constituyen actividades que permiten a los estudiantes consolidar conocimientos a través de la experimentación con la realidad, la manipulación de equipos y datos, instrumentos y circuitos. Actualmente en la carrera de Ingeniería Electrónica de la Facultad de Tecnología y Cs. Aplicadas, las prácticas de Laboratorio se realizan de manera presencial en un entorno de "laboratorio real". Sin embargo, en general es difícil que cada asignatura/estudiante disponga de sus propios instrumentos. Una solución a la falta de disponibilidad de instrumental suficiente podría ser utilizar los recursos propios de los estudiantes, es decir, sus computadoras y teléfonos personales, reemplazando el instrumental de laboratorio por instrumentos virtuales. Esta idea hoy toma mayor relevancia, ante la grave situación que está atravesando la sociedad mundial, y en particular la Argentina, en la que debido a las medidas de aislamiento adoptadas por los gobiernos a causa de la pandemia de coronavirus COVID-19, docentes y alumnos de muchas Universidades se ven y verán imposibilitadas de realizar actividades prácticas presenciales en forma tradicional.

La utilización de TICs en la educación, como ser programas de simulación, o mejor aún, de software y hardware, y sumado a ello los cambios en el análisis, diseño e implementación de circuitos y equipos electrónicos con la aparición de microprocesadores, microcontroladores, procesadores digitales de señales (DSP) y placas de desarrollo, permiten generar ambientes de aprendizaje basados en experimentos de laboratorio y resolución de problemas de ingeniería reales, fortaleciendo el desarrollo de competencias y desempeños necesarios para la práctica profesional del futuro ingeniero.[2]

A través de este trabajo se comparte el diseño e implementación de un osciloscopio virtual utilizando el software Processing, para ser utilizado en prácticas de laboratorio de electricidad y electrónica básica. El objetivo del desarrollo de este instrumento es que los alumnos de los años iniciales de carreras de ingeniería o afines conozcan las funcionalidades de un osciloscopio y aprendan a utilizarlo para visualizar y medir señales periódicas de baja frecuencia y realizar algunas pruebas con circuitos sencillos. Se comenzará con una pequeña revisión del concepto de instrumentación virtual, para luego describir el osciloscopio propiamente dicho.

# **2. Materiales y Métodos**

## 2.1 *Instrumentación virtual*

La instrumentación ha ido evolucionando a través del tiempo y siempre haciendo uso de los últimos avances de la tecnología en cada momento de la historia, logrando mayor flexibilidad y funcionalidad. Con la aparición de la computadora y luego de la computadora personal, los instrumentos sacaron el máximo potencial de las mismas. Así se abren camino dos nuevos conceptos muy importantes: la instrumentación virtual y los sistemas de adquisición o toma de datos. [3]

La instrumentación virtual es un concepto introducido por la compañía National Instruments. A partir de eso se define a un *Instrumento Virtual* como "un instrumento que no es real, que se ejecuta en una computadora y tiene sus funciones definidas por software" (National Instruments, 2001), y a la "Instrumentación Virtual" como un sistema de medición, análisis y control de señales físicas con un PC por medio de instrumentos virtuales. [4]

A partir de los instrumentos virtuales, los ingenieros y científicos construyen sistemas de medición y automatización que se ajustan exactamente a sus necesidades (definidos por el usuario) en lugar de estar limitados por los instrumentos tradicionales de funciones fijas (definidos por el fabricante). [5]

La instrumentación virtual permite implementar "laboratorios virtuales" para realizar experiencias similares utilizando aplicaciones informáticas que incluyen el armado esquemático del circuito, manipulación de instrumentos, visualización de animaciones, obtención numérica y gráfica de resultados, incluyendo en algunos casos el almacenado digital para procesamiento posterior con programas de graficación más complejos y bases de datos. [5]

Algunas ventajas de los instrumentos virtuales frente a los instrumentos tradicionales son: [4][5]

- Flexibilidad: un instrumento virtual puede ser diseñado por el usuario de acuerdo con sus necesidades, sus funciones pueden modificarse y adaptarse a las necesidades particulares del usuario, modificando el programa, sin necesidad de reemplazar todo el instrumento.
- Portabilidad: los instrumentos virtuales pueden correr en las computadoras portátiles.
- Menor costo
- Ocupa menor espacio
- En general no requieren fuente de alimentación externa.
- Se pueden adaptar fácilmente a los cambios tecnológicos

Estos beneficios convierten a los Instrumentos Virtuales en una herramienta didáctica muy importante que permite mejorar el proceso de enseñanza y aprendizaje en las carreras de ingeniería, y además los experimentos diseñados bajo este esquema pueden estar disponibles no sólo localmente sino a distancia a través de Internet.[4]

#### 2.2 *Osciloscopio*

El osciloscopio es básicamente un dispositivo de visualización gráfica que muestra señales eléctricas analógicas variables en el tiempo (ver figura 1). La pantalla consta de dos ejes, el eje vertical o eje Y, representa en general el valor del voltaje; mientras que el eje horizontal o eje X, representa el tiempo. Los osciloscopios son fundamentalmente de dos tipos Analógicos y Digitales, los primeros, trabajan directamente con la señal aplicada, se amplifica y posteriormente, se ingresa por medio de la creación de campos eléctricos y magnéticos, que desvía un haz de electrones en sentido vertical y de forma proporcional a

dicho valor de entrada. En contraste los osciloscopios digitales utilizan un conversor analógico-digital (ADC) para adquirir y almacenar digitalmente la señal de entrada, reconstruyendo posteriormente esta información en la pantalla. [8][9]

Un osciloscopio virtual es una especie de osciloscopio digital, que, en lugar de mostrar la señal en una pantalla, la grafica mediante un software que corre en una computadora y que ingresa por lo general mediante conexión USB. En si son tarjetas de adquisición de datos de alta velocidad que funcionan igual que un osciloscopio. [9]

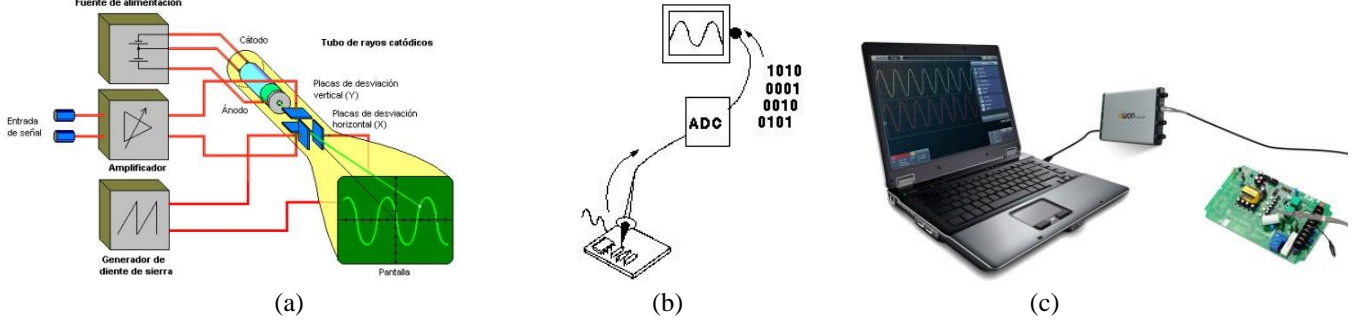

Figura 1. Principio de funcionamiento de un Osciloscopio Analógico (a), Osciloscopio Digital (b) y Osciloscopio Virtual (c) Fuente: https://www.logicbus.com.mx/osciloscopio.php

#### *2.2.1 Adquisición de datos*

La etapa más importante en la instrumentación virtual es la adquisición de datos. Las señales a medir son analógicas, es decir, varían en forma continua en el tiempo, por lo que se deben acondicionar y convertir a formato digital para poder almacenarlas, procesarlas y/o enviarla a una computadora para mostrarla en el osciloscopio virtual. Un conversor analógico-digital (ADC) es un dispositivo que recibe una señal de entrada analógica y la transforma en una palabra digital, para lo cual realiza tres procesos: muestreo, cuantización y codificación (ver figura 2). Esta etapa es vital para que el osciloscopio reconstruya con precisión la forma de onda de la señal a mostrar.

La adquisición de datos puede realizarse con cualquier placa de desarrollo, nuestro desarrollo está diseñado y adaptado para funcionar y auto escalarse con las plataformas Arduino, EDU-CIAA y STM32F4 Discovery.

*Arduino* es una plataforma de código abierto (open source), con hardware y software libres fácil de usar, basada en una placa con un microcontrolador y un entorno de desarrollo, diseñada para facilitar el uso de la electrónica en proyectos multidisciplinares. [11] *La EDU-CIAA* está basada en la CIAA-NXP, es una versión educativa de menor costo por lo que

incorpora sólo algunas de las funcionalidades de la CIAA. Posee un microcontrolador LPC4337 (dual core ARM Cortex-M4F y Cortex-M0). [12]

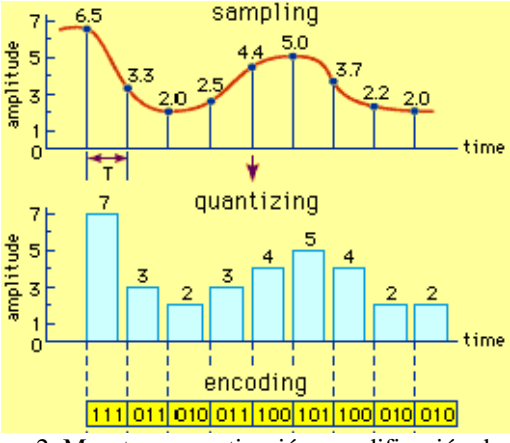

Figura 2. Muestreo, cuantización y codificación de una señal analógica Fuente: Laboratorio de Sistemas Embebidos - UBA

*STM32F Discovery* es una familia de microcontroladores de 32 bits desarrollada por ST Microelectronics, basada en un procesador RISC ARM® Cortex®-M4 de alto rendimiento. [13] Las entradas analógicas de estas placas admiten valores de tensión positivos que oscilan de 3V a 5V, por lo que previo a la digitalización en el ADC, se debe realizar una etapa de acondicionamiento de la señal a medir, ajustando sus niveles a los admisibles por cada placa.

Para que la señal analógica pueda ser reconstruida correctamente sin error, y evitar aliasing, se debe cumplir con el teorema del muestreo de Nyquist-Shannon, es decir, la frecuencia de muestreo (frecuencia a la que el ADC convierte la forma de onda de entrada analógica a datos digitales) debe ser mayor al doble de la máxima frecuencia  $(f_m)$  de la señal a mostrar, o sea, la señal debe ser de banda limitada, donde su transformada de Fourier en tiempo continuo cumpla con  $X(iw) = 0$  para  $|w| \ge f_m$ . Sin embargo, para este tipo de instrumentos se recomienda digitalizar con sobre muestreo a una frecuencia por lo menos 10 veces mayor que la frecuencia máxima de la señal que se requiere medir [14] [15], esto condicionará la frecuencia de trabajo del ADC a utilizar ya que, si queremos mostrar una señal de 10 kHz, debemos tener un equipo capaz de obtener datos a 100 Kmuestras por segundo (kilo muestras por segundo). Cuanto mayor sea la velocidad de muestreo, mayor será la definición y el detalle que se puede ver en la forma de onda. [15]

La resolución del osciloscopio, es decir la cantidad de bits (que se relaciona con el número de niveles) que el osciloscopio puede utilizar para representar una señal, estará determinada por el ADC que se utilice. Cuanto más alta la resolución de un instrumento, mayor la precisión. [15]

## *2.2.2 Software del Instrumento virtual*

El software es el componente más importante en un instrumento virtual, ya que a partir de él se crean las aplicaciones, diseñando e integrando las rutinas que requiere un proceso en particular. [5]

Para el diseño de este primer prototipo se utilizó "*Processing*" que es un lenguaje de programación y entorno de desarrollo (ver Figura 3) integrado de código abierto basado en Java, de fácil utilización, y que sirve como medio para la enseñanza y producción de proyectos multimedia e interactivos de diseño digital. Fue iniciado por Ben Fry y Casey Reas, ambos miembros de Aesthetics and Computation Group del MIT Media Lab dirigido por John Maeda. [7]

Se eligió este entorno por ser de código abierto, de fácil programación y porque además permite generar un archivo (o aplicación) portable que no requiere la instalación del programa para ejecutar el instrumento en cualquier computadora con Sistemas Operativos Windows y Linux.

# *2.2.3 Comunicación*

La comunicación entre la placa utilizada para la adquisición y digitalización de las señales se realiza mediante el puerto serie USB (Universal Serial Bus), que además sirve para alimentación eléctrica de la placa. Nuestro Osciloscopio, para poder graficar, recibe por el puerto serie 3 paquetes. El primer paquete es el TIEMPO, el segundo paquete es el dato digital de la señal a mostrar por el canal 1 (DATO\_CH1) y el tercer paquete es el dato digital de la señal a mostrar por el canal 2(DATO\_CH2). La comunicación se produce a una velocidad de 38400 baudios, aunque se ha probado a otras velocidades con resultados favorables.

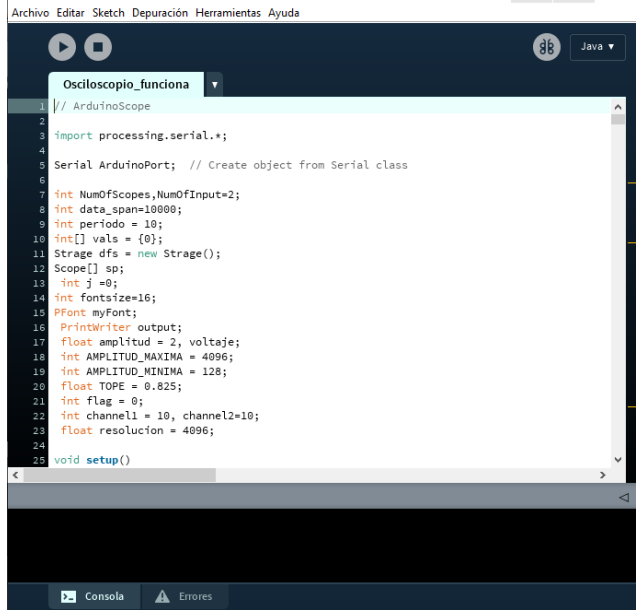

Figura 3. Entorno de programación de Processing

# **3. Resultados y Pruebas**

El diseño propuesto busca asemejarse lo más posible a un osciloscopio digital convencional, replicando las funciones más comunes de dicho instrumento (ver Figura 4). De esta manera se busca que los alumnos comiencen a familiarizarse con el uso de dicho instrumento para facilitar su posterior manejo, y realicen prácticos donde puedan visualizar, medir, analizar y guardar señales variables en el tiempo.

A partir de esta herramienta los alumnos podrán determinar por lectura directa el periodo y el valor del voltaje, y de manera indirecta la frecuencia de una señal. Observar desfasaje entre dos señales y valores de DC y AC.

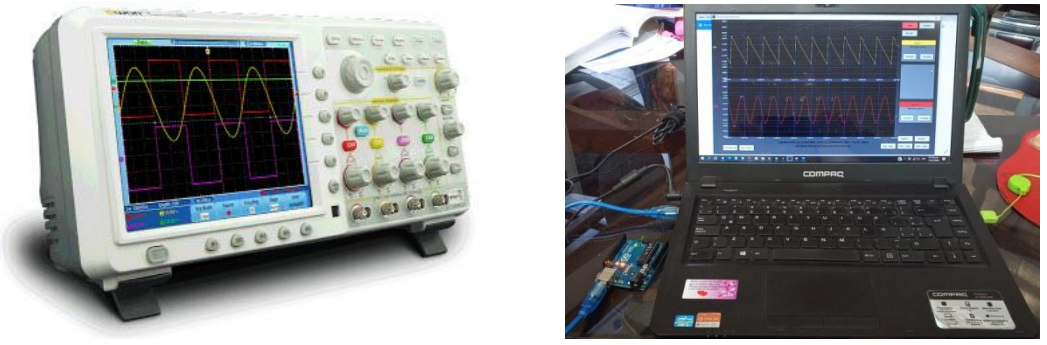

Figura 4. Osciloscopio comercial versus osciloscopio virtual

Para que el alumno pueda utilizar el instrumento en su hogar sólo deberá disponer de:

- Una computadora a la cual le instalará un archivo ejecutable,
- Una placa de desarrollo que posea un converso A/D de 8, 10 o 12 bits (por ejemplo Arduino o similar) En caso de no disponer de una placa podrá adquirir alguna de bajo costo o solicitarla en el laboratorio de GIIoT de la facultad. En esta placa el alumno deberá grabar un código que le entregará el docente (atento que el desarrollo está pensado para estudiantes de ingeniería esta tarea no debería generar dificultades extras),
- El circuito que utilizará para desarrollar el trabajo práctico, previamente indicado por el docente, y cables de conexión.

Toda esta información será entregada al docente de la asignatura, junto con un instructivo o manual de uso, que contendrá además algunos ejemplos de trabajos prácticos que puede desarrollar.

De esta manera el docente podrá publicar la documentación necesaria en el aula virtual de la asignatura para que el alumno pueda acceder al mismo con la debida antelación, para leerlo y adquirir el material necesario para la realización de la práctica.

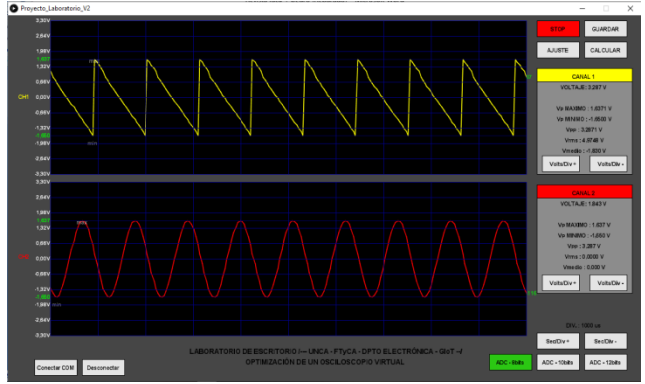

Figura 5. Primer prototipo de Osciloscopio virtual

En la figura 5 se muestra el desarrollo realizado, el cual simula un osciloscopio de dos canales y permite utilizar diferentes sistemas embebido para la adquisición y conversión de la señal a medir. Fue planteado y adaptado para funcionar y auto escalarse según que la placa utilizada sea una Arduino Uno, que posee un conversor Analógico-Digital (ADC) de 8 bits, una EDU-CIAA, con un ADC de 10 bits o una STM32F Discovery, que posee un ADC de 12 bits.

## 3.1 *Especificaciones y Comandos del osciloscopio construido*

Algunas especificaciones técnicas del osciloscopio son:

- Osciloscopio de dos canales, los cuales se pueden habilitar/deshabilitar de manera independiente.
- Velocidad de muestreo: 100Kmuestras/seg (con STM32F4) / 250Kmuestras/seg (con EDU-CIAA)
- Resolución: 8, 10 o 12 bits.
- Escala de tensión pregraduada para conversores ADC de 8, 10 y 12 bits
- Cursor móvil para mediciones instantáneas de valores de tensión
- Permite almacenar los datos ingresados en un archivo .doc
- Funciones: calcula y muestra en pantalla valor máximo y mínimo, valor medio, pico-pico, eficaz, período y frecuencia.
- Conectividad: serial USB
- API de programación: Processing

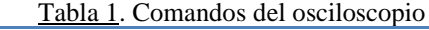

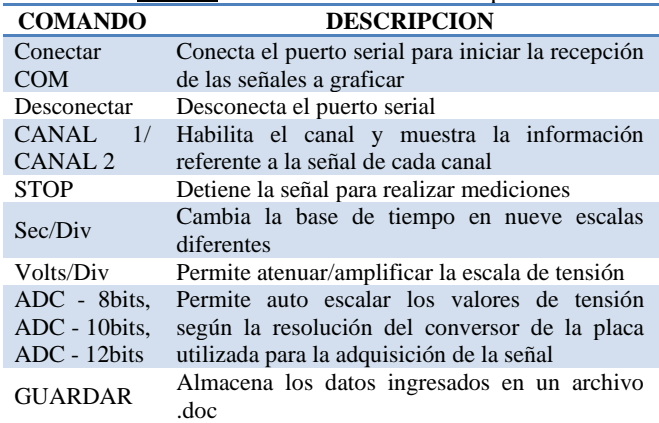

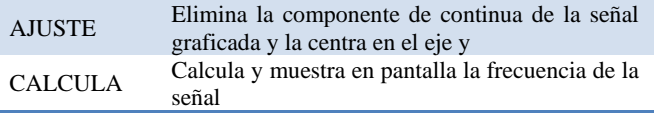

Se programaron varios botones de comando que se muestran en pantalla y poseen funciones similares a las de un osciloscopio comercial, los cuales se detallan en la tabla 1.

Toda la configuración del instrumento se realiza en Processing. En la figura 6 se muestra un diagrama de flujo del de funcionamiento del osciloscopio.

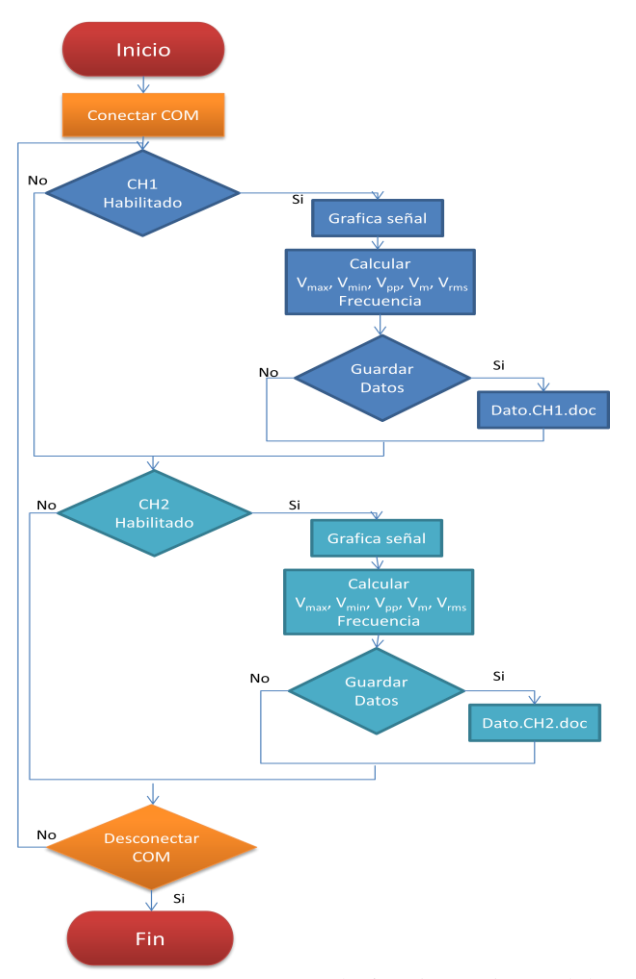

Figura 6. Diagrama de flujo de funcionamiento del osciloscopio.

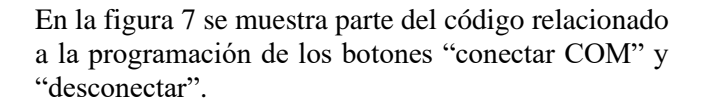

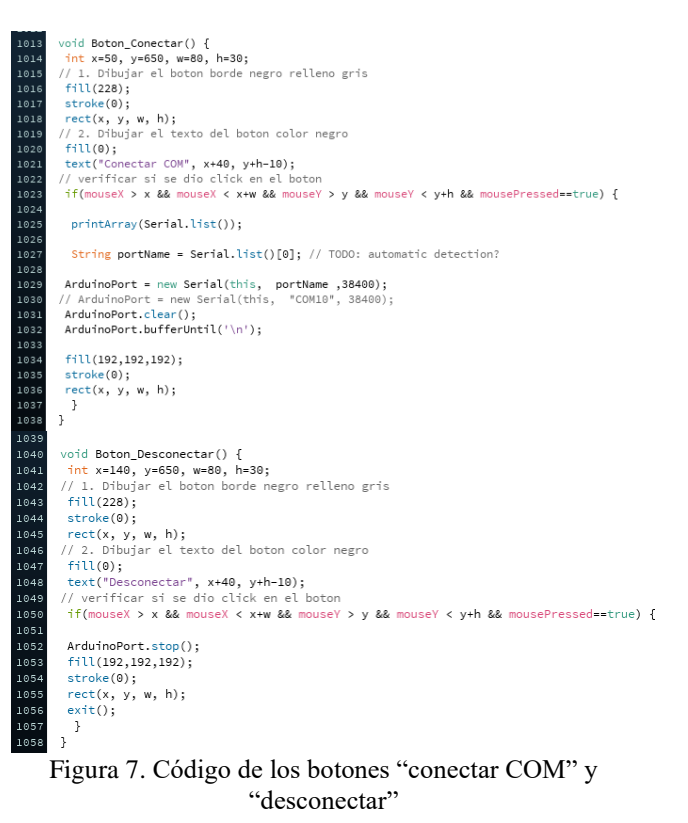

## 3.2 *Prueba realizadas*

Se realizaron diversas pruebas de funcionamiento utilizando para la adquisición de las señales las tres placas electrónicas mencionadas (Arduino Uno, EDU-CIAA y STM32F407). Se capturaron diferentes ondas de un generador de señales comercial, señales autogeneradas y salidas de circuitos eléctricos sencillos, como por ejemplo un circuito RC. En las figuras 8 y 9 se muestran algunas graficas de señales de diferentes frecuencias adquiridas con la placa STM32F407.

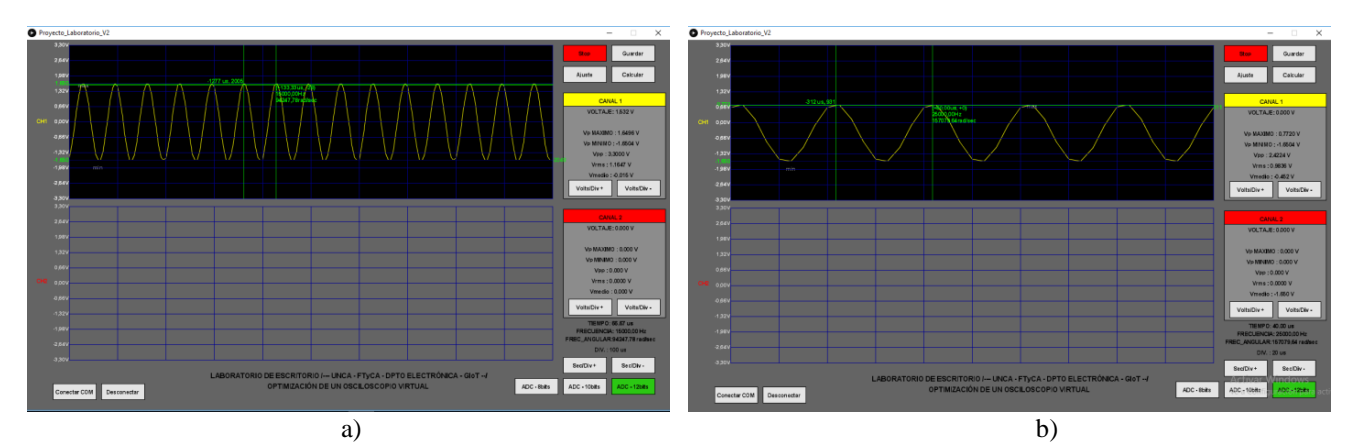

Figura 8. En el canal 1 se muestra: a) Señal de 15 KHz con Vpp= 3,3V; b) Señal de 25 KHz con Vpp= 2,4 V

Figura 9. Canal 1: Señal senoidal de 15KHz con Vpp= 3,08V y Canal 2: Señal rampa de 25KHz con Vpp= 1,12V

## **4. Conclusiones**

La decisión de encarar este desarrollo fue para respuesta a una asignatura de la carrera de Ing. Electrónica, en la que se necesitaban realizar mediciones sencillas en un osciloscopio, como ser la de visualizar la forma de onda de señales generadas y medir su frecuencia, y debido a la situación de aislamiento adoptadas a nivel nacional, no era posible hacerlo en los laboratorios de la Facultad. Dado que los docentes que participamos en este desarrollo integramos un proyecto de investigación dedicado a la construcción de un "laboratorio portátil de escritorio" para la enseñanza de electrónica básica, se consideró oportuno extender nuestro trabajo generando instrumentación virtual, que permita adaptarse a la realidad actual.

En este sentido se cumplió con el objetivo propuesto de desarrollar un instrumento virtual que puedan utilizar alumnos que cursan asignaturas de los primeros años de carreras de ingeniería o similares, a fin de que conozcan y aprendan a utilizar un osciloscopio para visualizar y medir señales periódicas de baja frecuencia y realizar mediciones en circuitos sencillos. Se logró diseñar un osciloscopio virtual que funciona correctamente en la banda de frecuencia de señales de audio, e incluso hasta 30 kHz y que se adapta a diferentes placas de desarrollo, incluyendo la plataforma Arduino Uno, la cual es de bajo costo y fácil programación para los alumnos de los primeros años de las carreras.

La herramienta de programación utilizada permite generar un archivo ejecutable portable que corre en cualquier computadora con Sistemas Operativos Windows y Linux, sin necesidad de la instalación de ningún software.

El desarrollo resulta de gran importancia dado que, con el objeto de plantear a los estudiantes situaciones

similares a las de una práctica convencional en el Laboratorio, permite que docentes de diferentes asignaturas tengan la posibilidad de generar actividades prácticas de aprendizaje no presenciales que puedan realizar los alumnos desde sus hogares. Los resultados de estas experiencias pueden guardarse para un posterior análisis por parte de los alumnos, y el envío del mismo a los docentes para su evaluación. Como primera experiencia, en el primer cuatrimestre del año en curso, la cátedra Sistemas Microprogramables de la carrera de Ing. Electrónica de la Facultad de Tecnología y Ciencias Aplicadas de la UNCA logró distribuir prácticos donde los alumnos debían realizar ejercicios de aplicación en pacas de desarrollos entregadas por la cátedra y no tenían instrumental para verificar su correcto desarrollo. Así pudieron construir un generador de señales y mostrar las diferentes formas de onda, frecuencia y amplitud de las señales generadas en el osciloscopio virtual.

Este diseño constituye un primer prototipo de Osciloscopio, quedando pendiente hasta el regreso a las actividades habituales en las instalaciones de la Facultad, la realización de algunas pruebas en el Laboratorio con instrumental real, por ejemplo, análisis comparativo del funcionamiento de este desarrollo frente a un osciloscopio comercial. Además se espera generar una ayuda en línea, que guie a los alumnos y que posteriormente les ayude a interpretar los resultados obtenidos y en caso de que no sean los que debieran esperar, a encontrar las posibles causas.

Para versiones posteriores se abocará a la reprogramación de los sistemas embebidos utilizados en pos de aumentar la frecuencia de muestreo del ADC, el rango de frecuencia de señales a mostrar en el osciloscopio y su definición, entre otras.

Atento a que el desarrollo es del tipo modular, ya que las diferentes etapas fueron diseñadas de manera independiente, un tema pendiente de trabajar es la integración de las partes constitutivas, incluyendo protecciones, en una sola placa de diseño y fabricación propia.

# **5. Referencias**

- [1] Beltramini, P; Poliche, M; Aranda, M; D'Amore M et. all. (2018). "Aportes al desarrollo de competencias en Ingeniería utilizando un laboratorio portátil de escritorio". *IV Congreso Argentino de Ingeniería – X Congreso Argentino de Enseñanza de la Ingeniería*. Córdoba,
- [2] Cano, J; Poliche, M; Beltramini, P; Aranda, M et. all. (2017). "Laboratorio portátil de escritorio para la enseñanza de la electrónica". *Revista Argentina de Ingeniería.* Buenos Aires, v.9, n.5, p. 86-93.
- [3] (Chicala, 2015, "*Adquisición de datos: Medir para conocer y controlar. Handbook de adquisición de datos*" Primera Edición. Cengage Learning Editores, 2015.
- [4] Chacón Rugeles R.. "La Instrumentación Virtual en la Enseñanza de la Ingeniería Electrónica". *Acción Pedagógica*, Vol. 11, No. 1 / 2002, pp 74-84
- [5] National Instrumentos Corp. (2020) "La Instrumentación Virtual" National Instrumentos Corp., 2003.
- [6] Instrumentación Virtual, Universidad de las Américas Puebla (UDLAP) [online] http://catarina.udlap.mx/u\_dl\_a/tales/documentos/lem/s anchez\_m\_b/capitulo1.pdf
- [7] Processing [online] Wikipedia. Available: https://es.wikipedia.org/wiki/Processing
- [8] Cortés Osorio J., Chaves Osorio J., Medina A..
- "Diseño y Construcción de un Osciloscopio Digital implementado en Matlab" Scientia et Technica Año XIII, No 34, Mayo de 2006. Universidad Tecnológica de Pereira. ISSN 0122-1701
- [9] Logicbus [online] https://www.logicbus.com.mx/osciloscopio.php

[10] Osciloscopio digital [online] http://dea.unsj.edu.ar/electrotecnia/Presentacion%20Oscilo scopio%20digital.pdf

[11] https://www.arduino.cc/

- [12] http://www.proyectociaa.com.ar/devwiki/doku.php?id=desarrollo:educiaa:edu-ciaa-nxp
- [13] Manuel A., Biel D., y otros. "*Instrumentación virtual: Adquisición, procesado y análisis de señales*". EDICIONS UPC. 2001.

[14] Determinación del tamaño y la frecuencia Muestreo para Analizar Señales Analógicas [online] https://knowledge.ni.com/KnowledgeArticleDetails?id=kA 00Z0000019MIYSA2&l=es-AR

[15] Adquirir una Señal Analógica: Ancho de Banda, Teorema de Muestreo de Nyquist y Aliasing [online] https://www.ni.com/es-cr/innovations/whitepapers/06/acquiring-an-analog-signal--bandwidth--

nyquist-sampling-theorem-.html

*Información de Contacto de los Autores*:

### **Marcos D. Aranda**

Maximio Victoria 55 San Fernando del Valle de Catamarca Argentina maranda@tecno.unca.edu.ar http://tecno.unca.edu.ar/

#### **Paola I. Beltramini**

Maximio Victoria 55 San Fernando del Valle de Catamarca Argentina pbeltramini@tecno.unca.edu.ar http://tecno.unca.edu.ar/

#### **Marcos D. Aranda**

Ms. en Ingeniería de Computadores y Redes de la Universidad de Sevilla (España) desde el año 2015, Laurea Magistrale in Computer Science de la Universidad de Camerino (Italia) e Ingeniero en Informática de la UNCA desde el año 2013. Experiencia en diseño e implementación de Sistemas Embebidos. En educación experiencia en el área digital de Ingeniería.

#### **Paola I. Beltramini**

Ingeniera Electrónica. Docente Investigadora de la FTyCA - UNCa desde 2003, actualmente Profesor Adjunto en las asignaturas Física II y Física Electrónica y Electrotecnia I. Experiencia en investigación y actividades de extensión en el area de los Sistemas Embebidos y en Educación en formación por competencias. Autor / coautor de publicaciones a nivel provincial y nacional